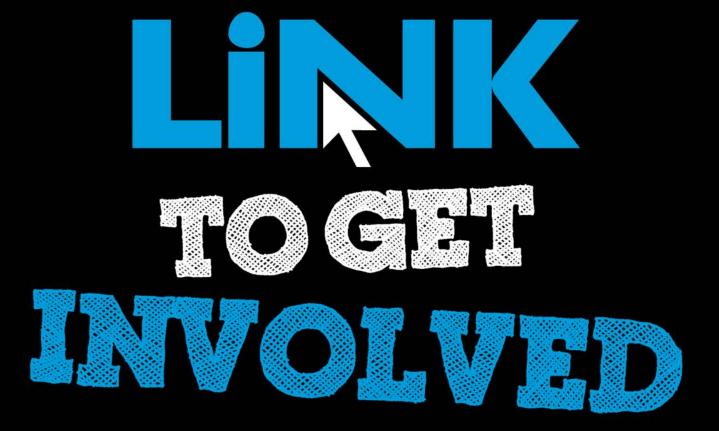

### Cougar Link

Getting Started Managing Your Organization

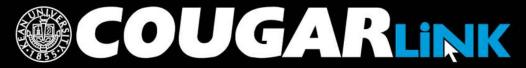

http://cougarlink.kean.edu

### Cougar Link:

Getting Started Managing Your Organization

- 1. Redesigned Cougar Link
- 2. Cougar Link Homepage
- 3. Signing In to Cougar Link and Logged In View
- 4. User Settings & Involvement Menu
- 5. Navigating To Your Organization's Page
- 6. Leader View: Organization Page
- 7. Customizing Your Organization Page

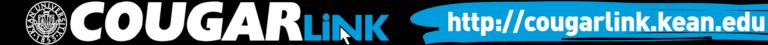

### Responsive Design

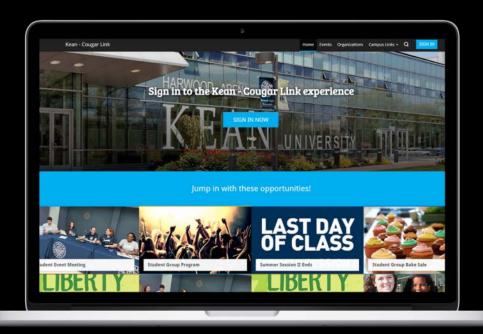

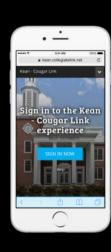

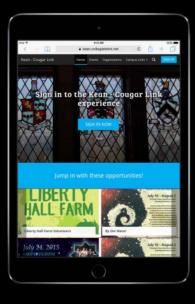

**Public View** 

### COUGAR LINK HOMEPAGE

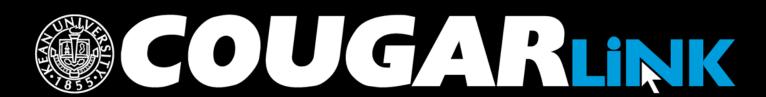

http://cougarlink.kean.edu

## Cougar Link Homepage

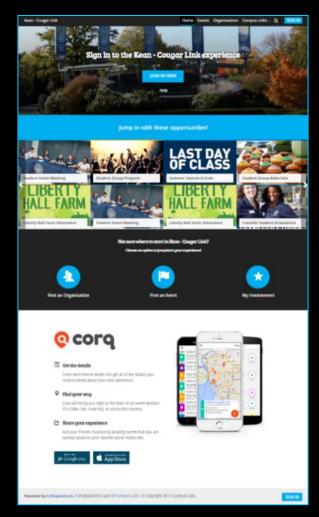

### Cougar Link Homepage

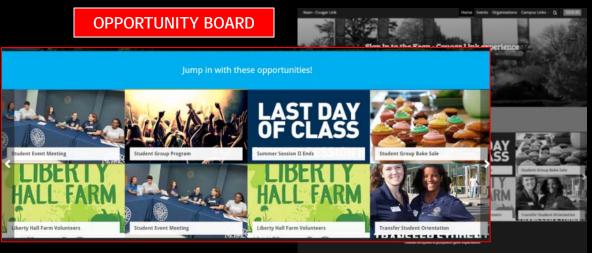

**QUICK ACCESS** 

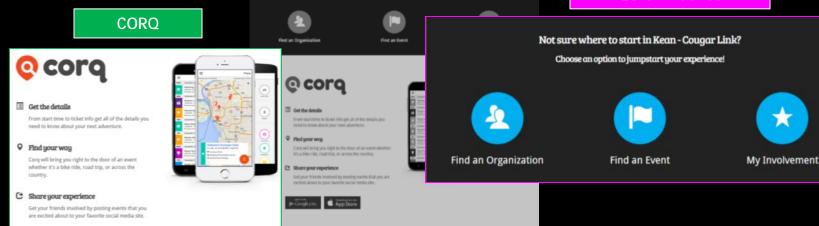

### Cougar Link Homepage

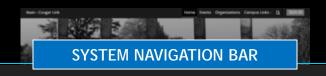

Home

Events

Organizations

Campus Links -

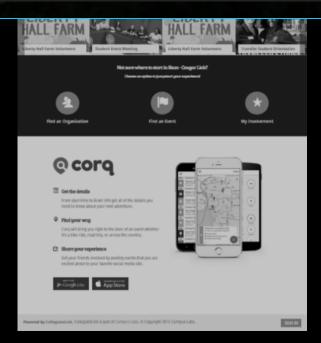

### Cougar Link Navigation Bar

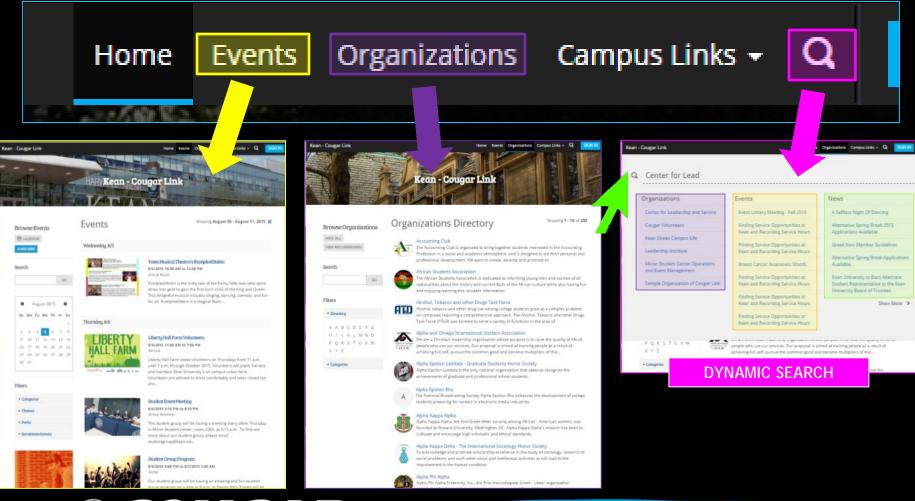

# SIGNING IN TO COUGAR LINK AND LOGGED IN VIEW

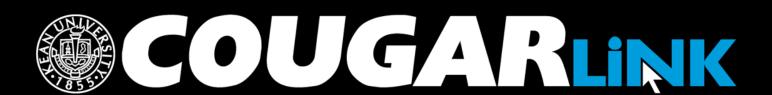

http://cougarlink.kean.edu

### Signing In To Cougar Link

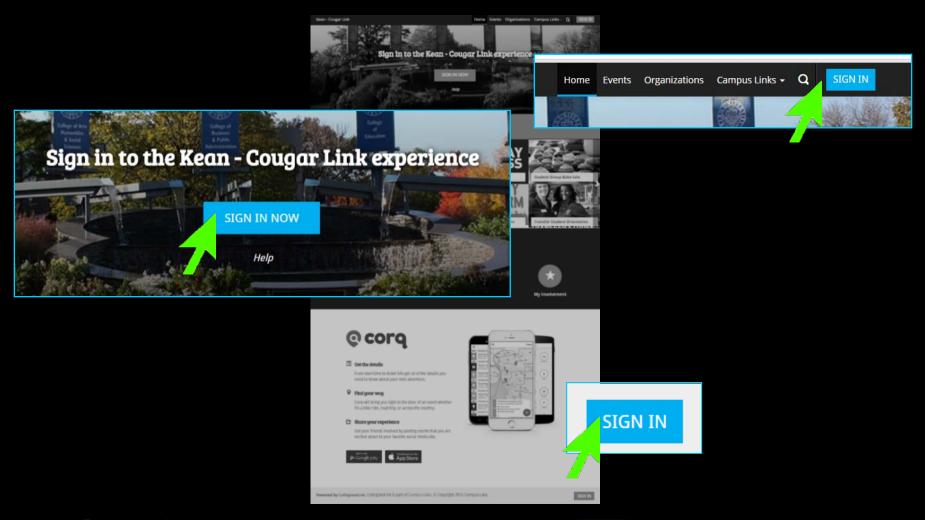

### Signing In To Cougar Link

- Enter your Kean Google username (without "@kean.edu") and password
- Click "Sign In"

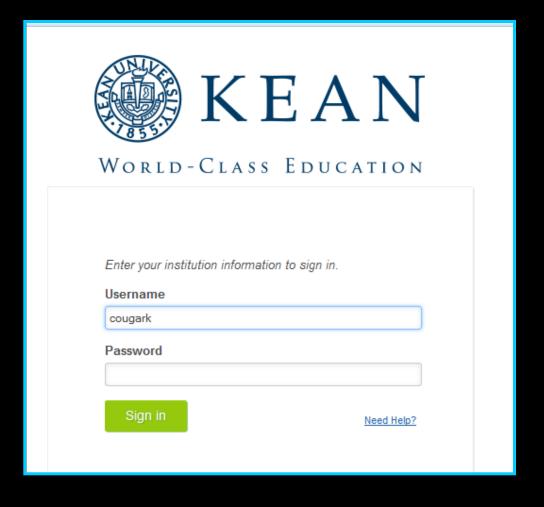

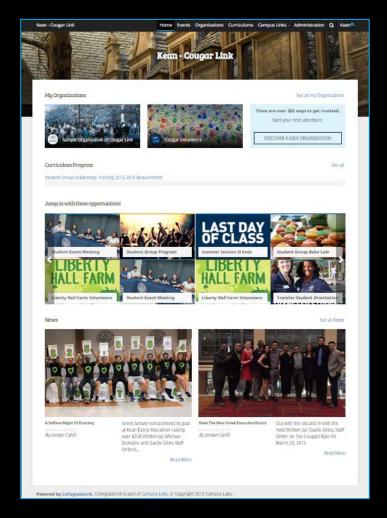

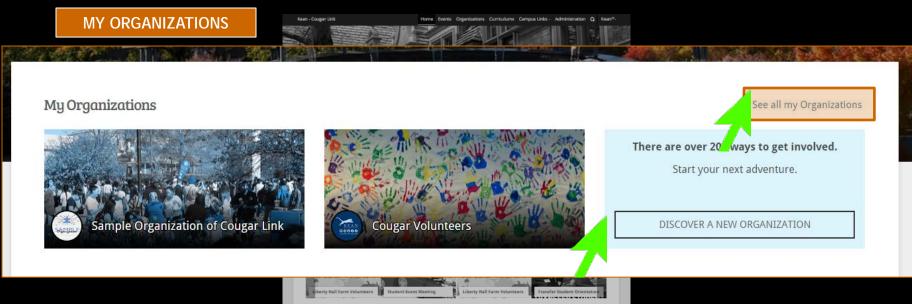

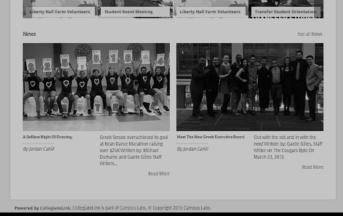

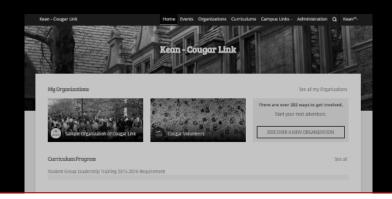

**CURRICULUM PROGRESS** 

**Curriculum Progress** 

Student Group Leadership Training 2015-2016 Requirement

71%

Campus Connect

10%

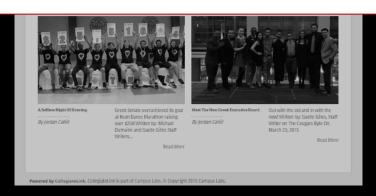

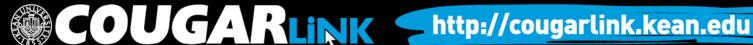

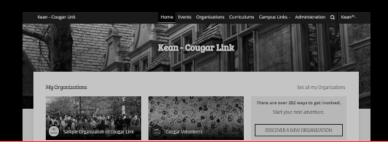

**OPPORTUNITY BOARD** 

Jump in with these opportunities! Student Event Meeting Student Group Program Student Group Bake Sale Summer Session II Ends **Student Event Meeting iii** 13 Aug 2015 O 3:15 PM - 4:15 PM Miron Student Center room 2... Lil erty Hall Farm Volunteers Liberty Hall Farm Volunteers **Transfer Student Orientation** Group Business

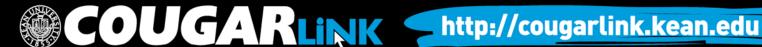

**CAMPUS NEWS** 

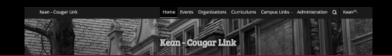

#### News

See all News

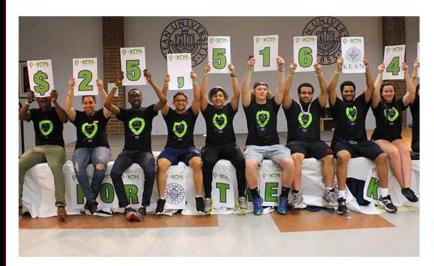

A Selfless Night Of Dancing

By Jordan Cahill

Greek Senate overachieved its goal at Kean Dance Marathon raising over \$25K Written by: Michael Dumaine and Gaelle Gilles Staff Writers...

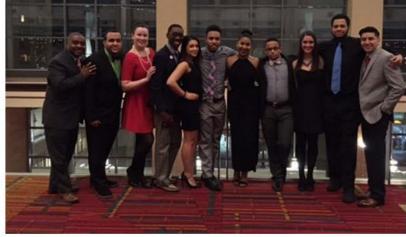

Meet The New Greek Executive Board

By Jordan Cahill

Out with the old and in with the new! Written by: Gaelle Gilles, Staff Writer on The Cougars Byte On March 23, 2015

Read More

Read More

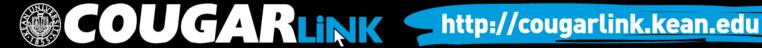

### USER SETTINGS & INVOLVEMENT MENU

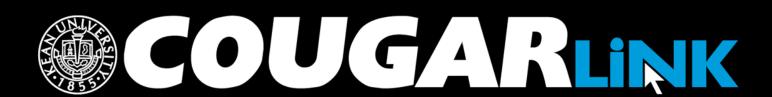

http://cougarlink.kean.edu

### Cougar Link: User Menu

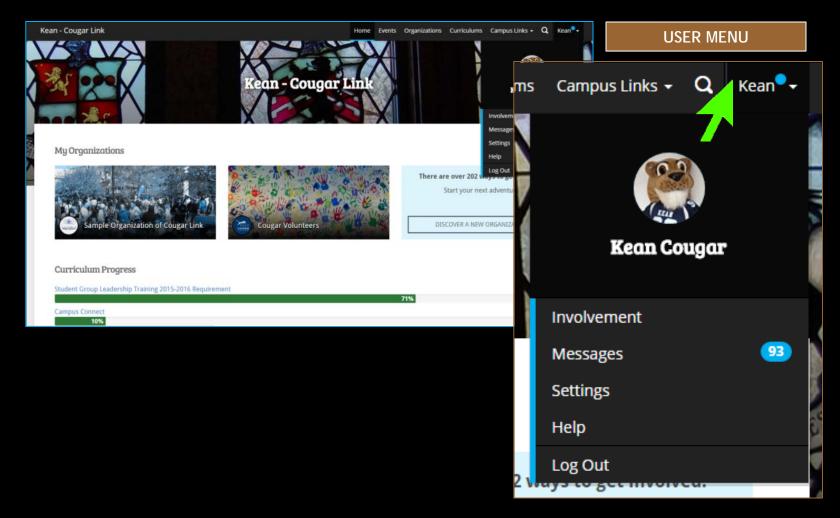

# Cougar Link: User Settings

| ms                | Campus Links 🕶 | Q    | Kean |             |
|-------------------|----------------|------|------|-------------|
| The second second | Kean Co        | ugar |      | NO IN IN IN |
|                   | Involvement    |      |      | ı           |
|                   | Messages       |      | 93   | h           |
|                   | Settings       |      |      | Ĭ           |
| /                 | Help           |      |      | S           |
| 2 🗤               | Log Out        | u.   |      | 4           |

| n - Cougar Link                                         | Kean - Cougar Lin                                | ne Events Organizations Curriculums Campus Links - Q               |
|---------------------------------------------------------|--------------------------------------------------|--------------------------------------------------------------------|
| 25                                                      | Profile Contact Information Privacy Settings     | Notifications                                                      |
| Profile                                                 |                                                  |                                                                    |
| Profile Information                                     |                                                  | Profile Picture                                                    |
| * First Name                                            | FIRST NAME                                       | PROFILE                                                            |
| Professed Eirst Name                                    | REFERRED FIRST NAME                              | PICTURE                                                            |
| Middle Name or Initial                                  |                                                  | Profile Picture Upload  Choose File No file chosen  DELETE PICTURE |
| * Last Name                                             | Suffix                                           | ALCOHOL: 10 / 10/16                                                |
| Cougar                                                  | LAST NAME                                        |                                                                    |
| Hometown                                                |                                                  |                                                                    |
| Campus Email Address (Please con<br>cougarlink@kean.edu | ntact your system admin to update campus email.) |                                                                    |
| Preferred Email Address                                 |                                                  |                                                                    |
| cougarlink@kean.edu                                     | PREFERRED EMAIL                                  |                                                                    |
| Demographics                                            |                                                  |                                                                    |
| Social Media Profile Links                              |                                                  |                                                                    |
| UPDATE                                                  |                                                  |                                                                    |
|                                                         |                                                  |                                                                    |
|                                                         |                                                  |                                                                    |

### Cougar Link: User Profile Photo

- Profile Photos can be uploaded in any common image format
  - File size limit: 10MB
  - Supported file types JPG, PNG, GIF
- Uploaded images will be cropped to be circular
- Profile photos are used throughout Cougar Link on rosters and within messages.

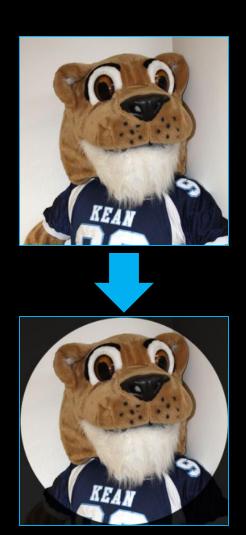

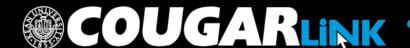

### Cougar Link: User Social Media

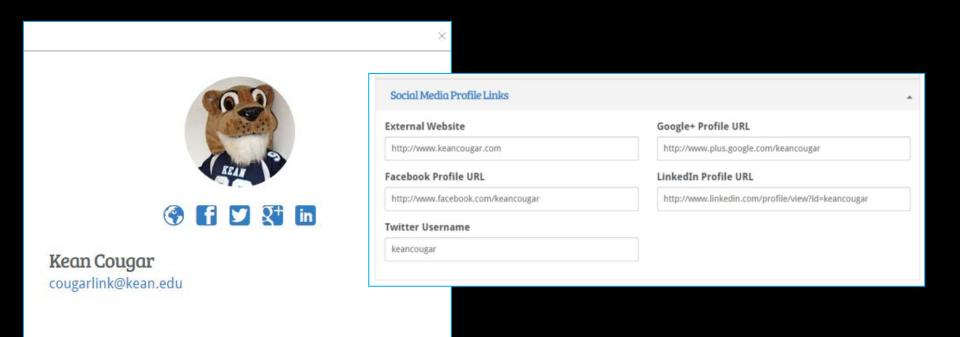

Users can connect their personal social media accounts to their Cougar Link user profile.

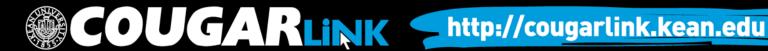

### User Notification Settings

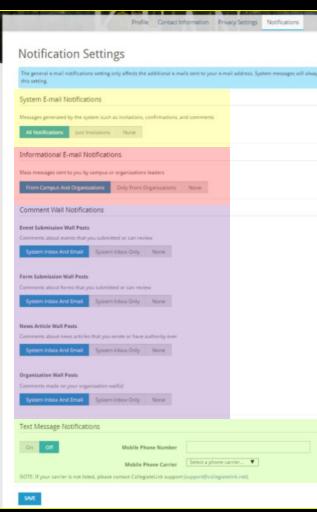

- System E-mail Notifications
  - Messages generated by the system such as invitations, confirmations, and comments
    - All Notifications
    - Just Invitations
    - None
- Informational E-mail Notifications
  - Mass messages sent to you by campus or organizations leaders
    - From Campus and Organizations
    - Only From Organizations
    - None
- Comment Wall Notifications
  - System Inbox and Email
  - System Inbox Only
  - None
  - Event Submission Wall Posts
  - Form Submission Wall Posts
  - News Article Wall Posts
  - Organization Wall Posts
- Text Message Notifications

Organization Leaders
are strongly
encouraged to enable
their notifications to
receive ALL
NOTIFICATIONS.
Important messages
regarding your
organization and
events will be sent
through Cougar Link.

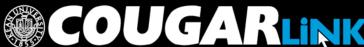

### Cougar Link: My Involvement

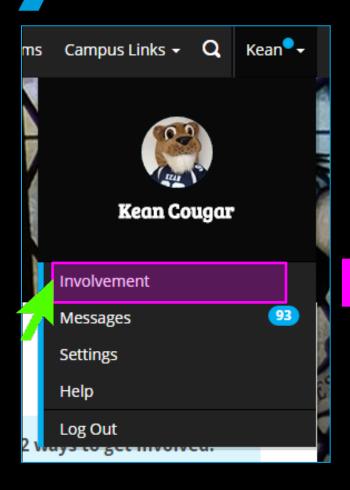

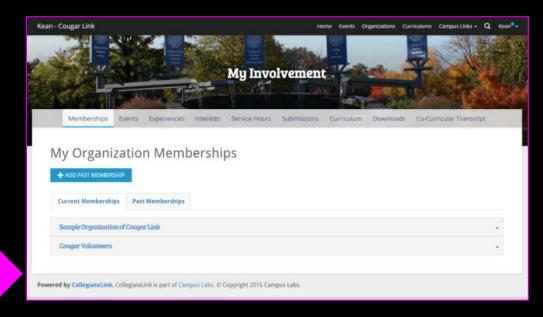

- By default, the user goes to the "My Organization Memberships" page to view current memberships or past memberships.
  - Users can access their organizations through this page.

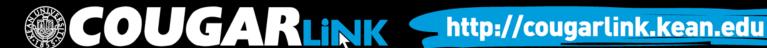

### User Involvement Menu

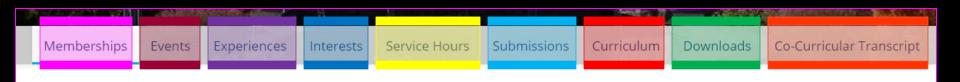

#### Memberships

- Access current and past organizations
- Add Past Membership for CCT approval
- Users can add reflections to their membership and position experiences

#### Events

- Access upcoming events you were invited to or RSVPed to
- Access past events where attendance credit was given

#### Experiences

- View approved and pending experience submissions
- Submit "Awards, Honors and Scholarships" and "Educational Workshops and Programs" for CCT approval

#### Interests

 Manage interests by choosing and ranking interests that allows Cougar Link to recommend personalized Organizations and Events for you to become involved with

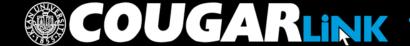

### User Involvement Menu

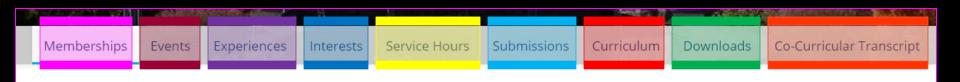

#### Service Hours

- Submit service hours for CCT approval
- View approved service hours

#### Submissions

- Users can view forms, election ballots, organization registrations and event submissions that they have submitted
- Check on the status of form, organization registration and event submissions

#### Curriculum

- View progress for curriculums that have been assigned to you.
- Check fulfillment options for curriculum items

#### Downloads

 Access any download or report the user may have requested from the Cougar Link system

### Co-Curricular Transcript

- Access your unofficial Co-Curricular Transcript (CCT)
- Adjust the CCT layout
- Print or extract a PDF of the unofficial CCT

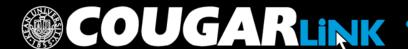

# NAVIGATING TO YOUR ORGANIZATION'S PAGE

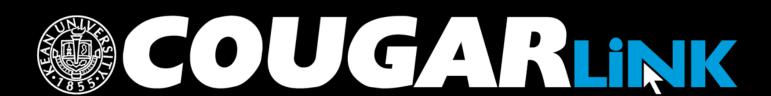

http://cougarlink.kean.edu

### Logged In Homepage

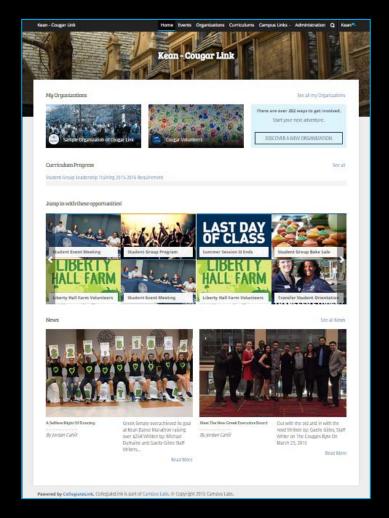

### My Organizations

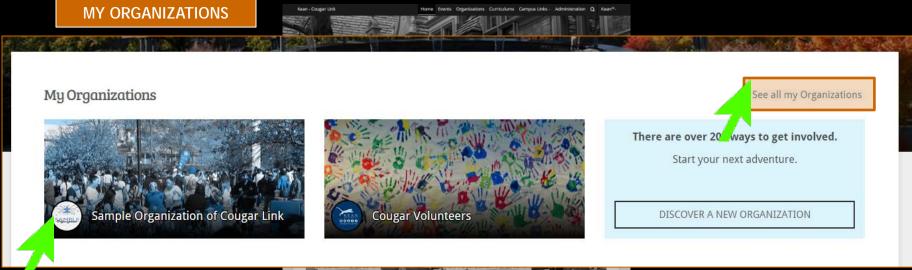

Organization Leaders can access their organization by selecting it from "My Organizations" or clicking "See all my Organizations"

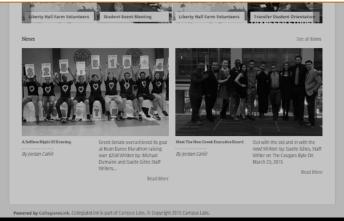

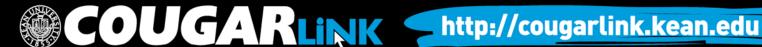

### Organizations Directory

Events

Organizations

Organization Leaders can also navigate to their organization using the Organizations Directory by selecting "Organizations" from the system navigation menu at the top.

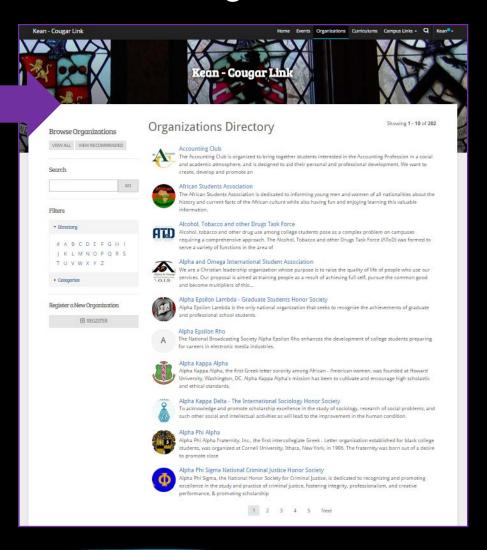

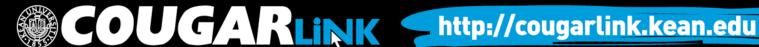

# Navigating the Organizations Directory

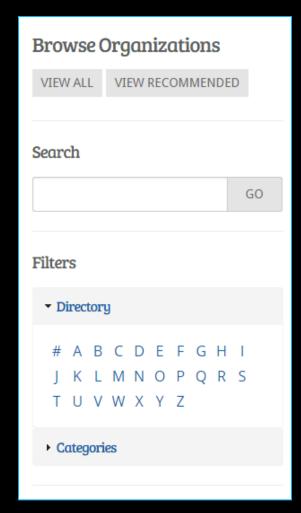

### Organizations can be found by:

- Searching for keywords
- Applying filters:
  - Directory (Alphabetical)
  - Categories
    - Cultural Organization
    - Fraternity
    - Funded Group
    - Governmental Group
    - Greek Organization
    - Etc...

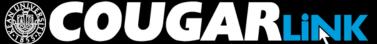

**Leader View** 

### **ORGANIZATION PAGE**

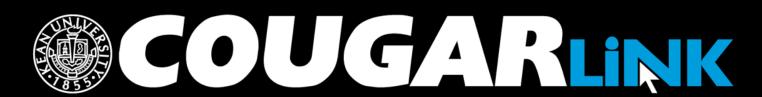

http://cougarlink.kean.edu

### Organization Page

### **Prospective Member View**

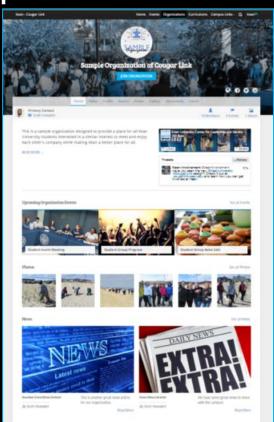

### Member & Leader View

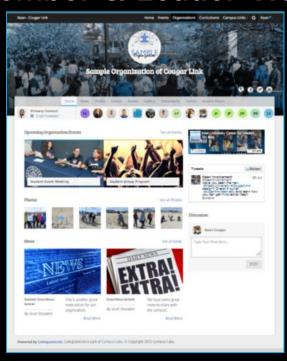

# Organization Page: No Activity

### Prospective Member View

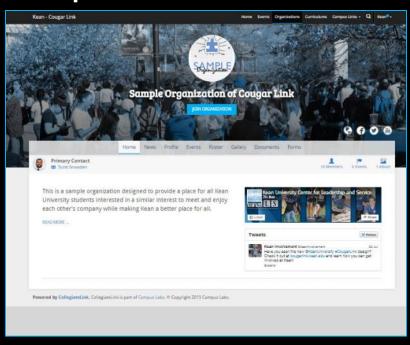

### **Leader View**

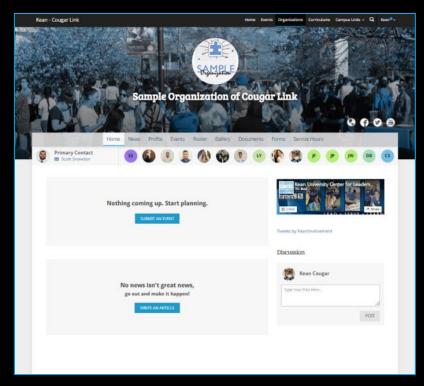

### Organization Page

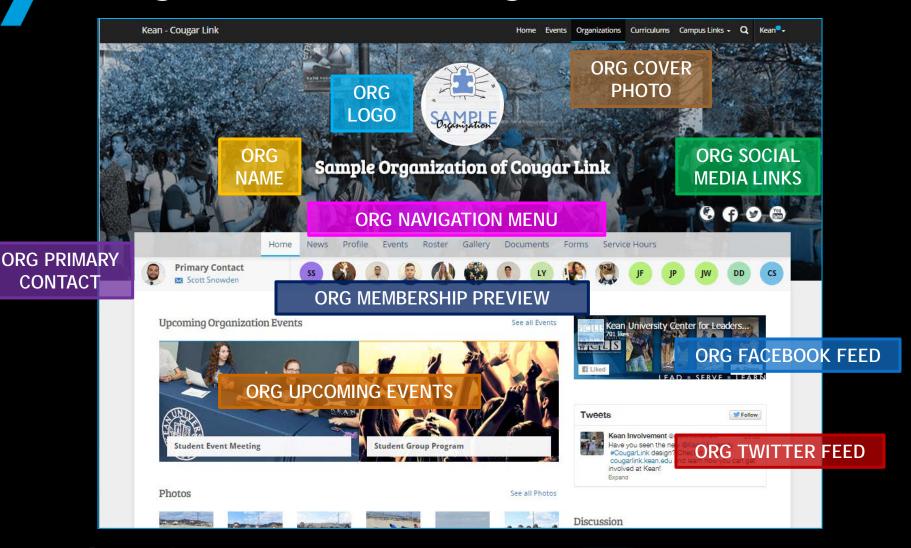

### Organization Page

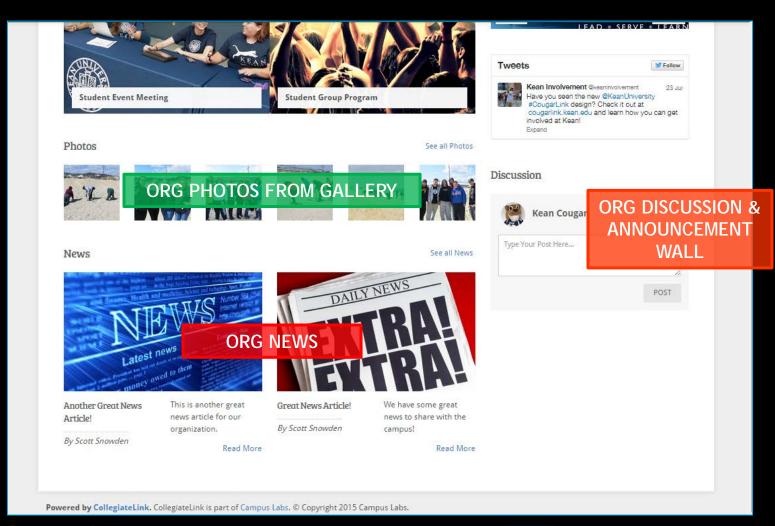

### Organization Menu

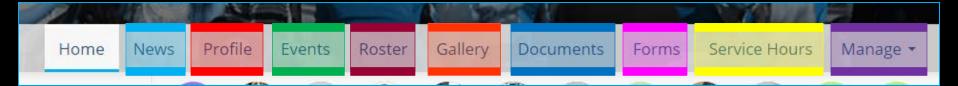

#### News

- View organization news
- Create an organization news article

#### Profile

- View full organization profile
- Edit organization profile, contact information, external website and social media links and profile picture
- Detailed contact information for advisor and executive board members

#### Events

- View upcoming and past event list
- View events calendar
- Connect calendar through RSS or iCal feed
- Manage events (view or cancel events)

#### Roster

- View full organization roster
- View organization executive board and leadership
- Message members by creating email relays or through SMS text messages
- Manage roster
  - Edit positions of members
  - Message members
  - End memberships to remove former members
  - Invite people to join
  - Approve prospective members
- Create and manage positions and user permissions

Items italicized in light blue are only available to users with President, Secretary and/or Primary Contact position user permissions

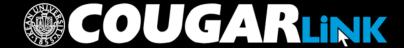

http://cougarlink.kean.edu

#### Organization Menu

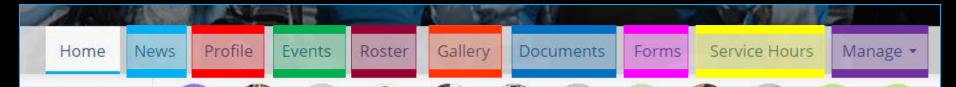

#### Gallery

- View organization photo albums
- Upload organization photos
- Edit photo captions or remove photos

#### Documents

- View organization constitution
- View organization documents (newsletters, brochures, etc...) and paper forms
- Upload organization documents

#### Forms

- Access online forms to complete
- Create and edit online forms
- Manage (approve or deny) online form submissions

Items italicized in light blue are only available to users with President, Secretary and/or Primary Contact position user permissions

#### Service Hours

- Submit your personal service hours to the organization for approval
- View your personal approved, denied and pending service hours for the organization for the given time range
- Manage service hours to view all approved, denied and pending service hours for the organization for the given time range
- Manage service hours by approving or denying member service hour submissions
- Submit service hours on behalf of organization members for automatic approval

#### Manage

- Select and edit organization interests that will allow users to be matched with the organization
- Upload and edit organization cover photos

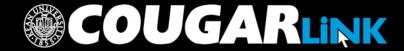

http://cougarlink.kean.edu

# CUSTOMIZING YOUR ORGANIZATION PAGE

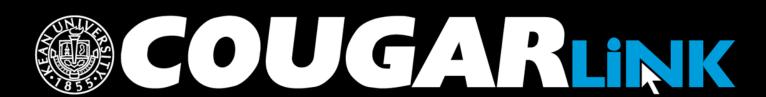

http://cougarlink.kean.edu

#### Cover Photos

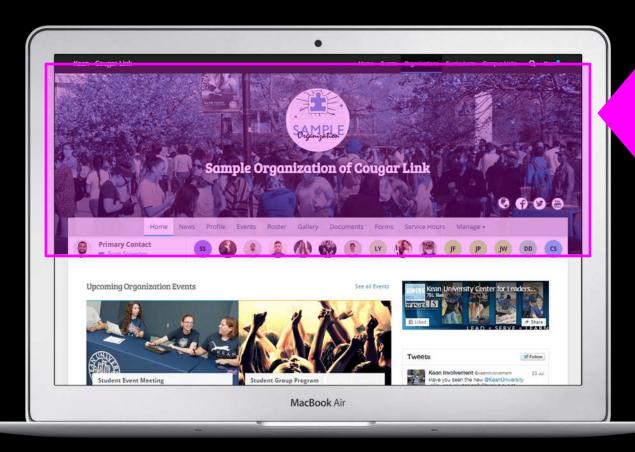

#### **COVER PHOTOS**

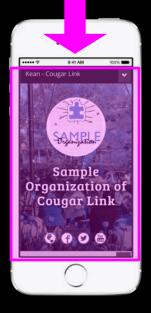

#### **Uploading Cover Photos**

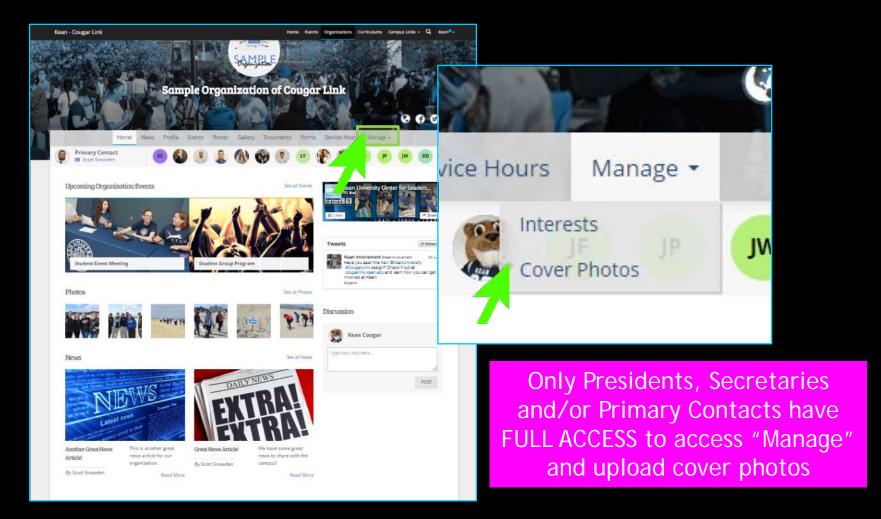

#### **Uploading Cover Photos**

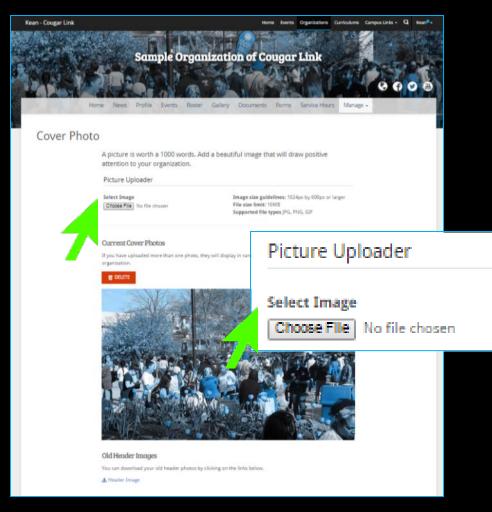

- Image size guidelines: 1024px by 600px or larger
- File size limit: 10MB
- Supported file types: JPG, PNG, GIF
- If you upload more than one photo, they will display in random order every time someone visits your organization.

#### **Uploading Cover Photos**

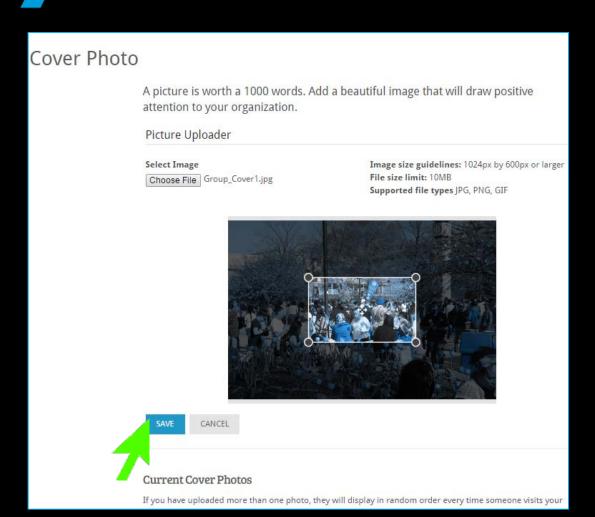

- Once uploaded, you can crop the selected image by adjusting the crop box.
- Click "SAVE" when complete.

### Cover Photo Visibility

| Original Photo Size                                  |                                                     |  |
|------------------------------------------------------|-----------------------------------------------------|--|
| Cropped Photo Size                                   | Organization Home Page<br>Mobile Viewable Cover     |  |
| Organization Home Page<br>Desktop Viewable Cover     |                                                     |  |
| Organization Internal Page<br>Desktop Viewable Cover |                                                     |  |
|                                                      | Organization Internal Page<br>Mobile Viewable Cover |  |
|                                                      |                                                     |  |

### Cover Photo Visibility

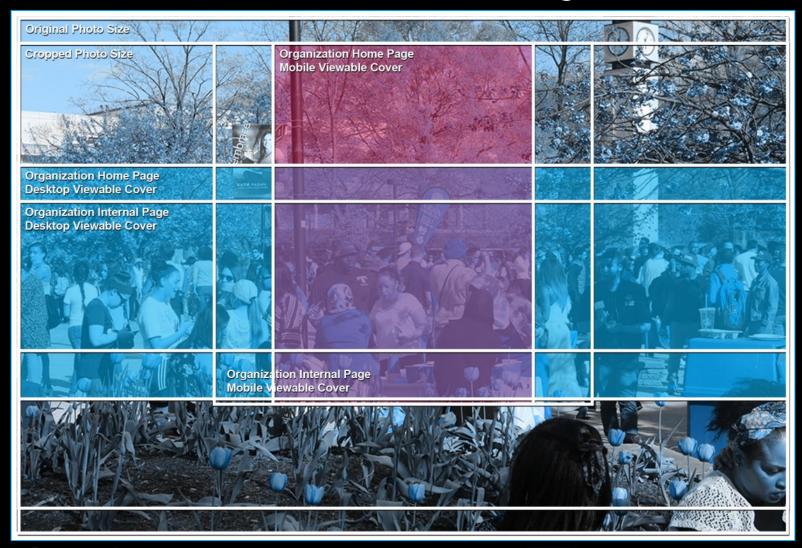

### Updating Organization Profile

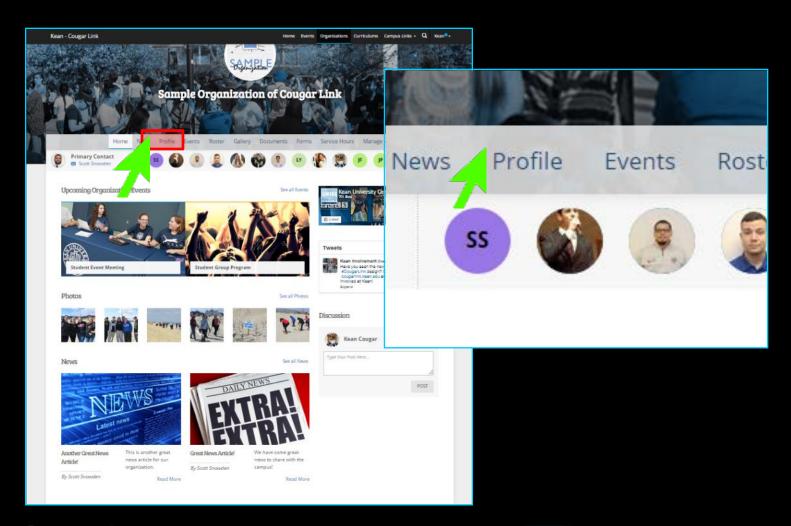

### Updating Organization Profile

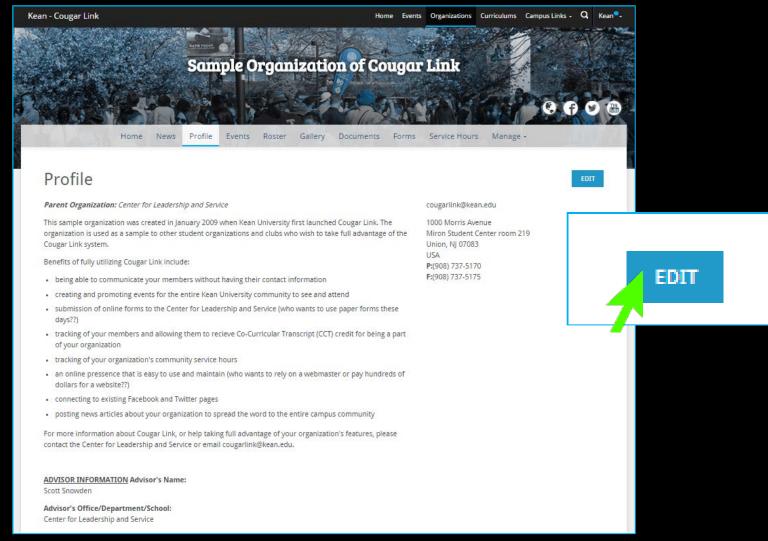

### **Updating Organization Profile**

Organization Summary
\*\*Viewable in Organizations Directory\*\*

Organization Full Description

Organization Contact Information: Address, Phone, Fax, Email

Organization Website Links: External Website, Facebook, Twitter, YouTube, Flickr, etc...

Advisor and Executive Board Member Contact Information: MUST BE KEPT ACCURATE \*\*Not Publically Viewable\*\*

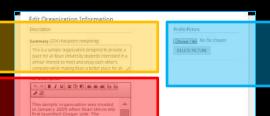

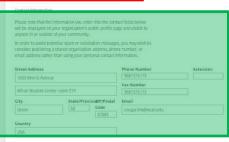

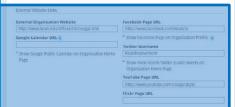

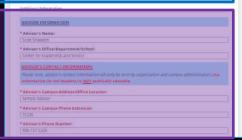

**Organization Profile Photo** 

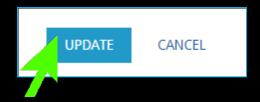

- When complete, select "UPDATE" at the bottom of the Edit Profile page.
- Be sure to complete all required fields. If you do not complete all required fields, you will receive an error.

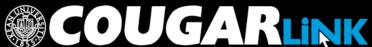

#### Organization Profile Photos

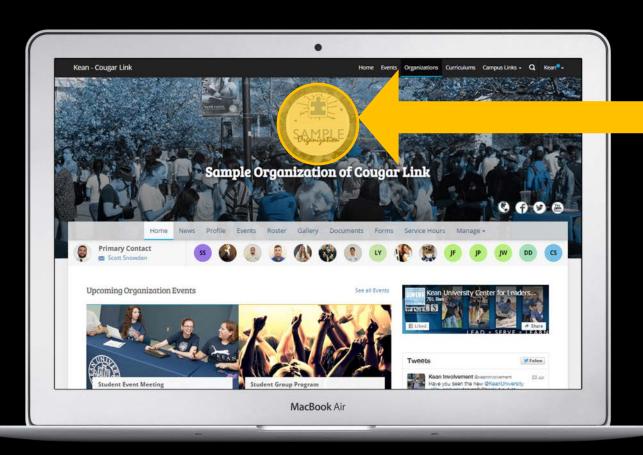

**PROFILE PHOTOS** 

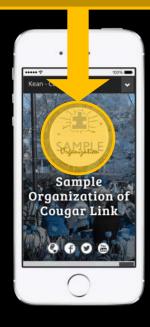

### Organization Profile Photos

- Organization Profile Photos can be uploaded in any common image format
  - File size limit: 10MB
  - Supported file types JPG, PNG, GIF
- Uploaded images will be cropped to be circular
- Profile photos are on the Organizations Directory, Event Pages and the Organization Homepage.

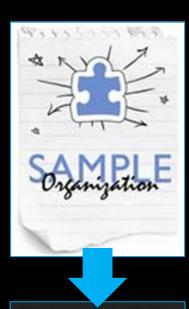

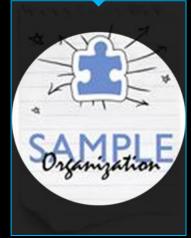

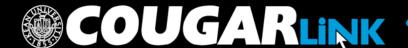

#### **QUESTIONS?**

## COUGARLINK

http://cougarlink.kean.edu

#### For More Information

- Cougar Link Support
  - cougarlink@kean.edu
- Involvement Center
  - Miron Student Center rm 303 908-737-5270
- Center for Leadership and Service
  - Miron Student Center rm 219 908-737-5170

# do) [GAKLINK

http://cougarlink.kean.edu

EVENT & MEETING
INFORMATION

SERVICE HOUR TRACKING

ONLINE CAMPUS
BULLETIN BOARD

CLUBS & ORGANIZATIONS

CO-CURRICULAR STUDENT
TRANSCRIPT ELECTIONS

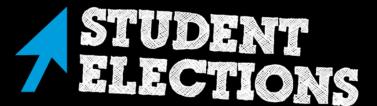